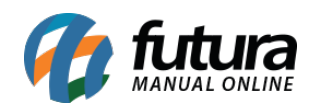

**Sistema:** Futura Server

**Caminho:** Etiquetas >Mala Direta

**Referência:** FS165

**Versão:** 2016.05.09

**Como Funciona:** Esta tela é utilizada para gerar e imprimir etiquetas de Mala Direta.

Para isso, acesse o caminho indicado acima e a seguinte tela será aberta:

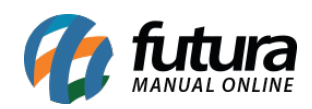

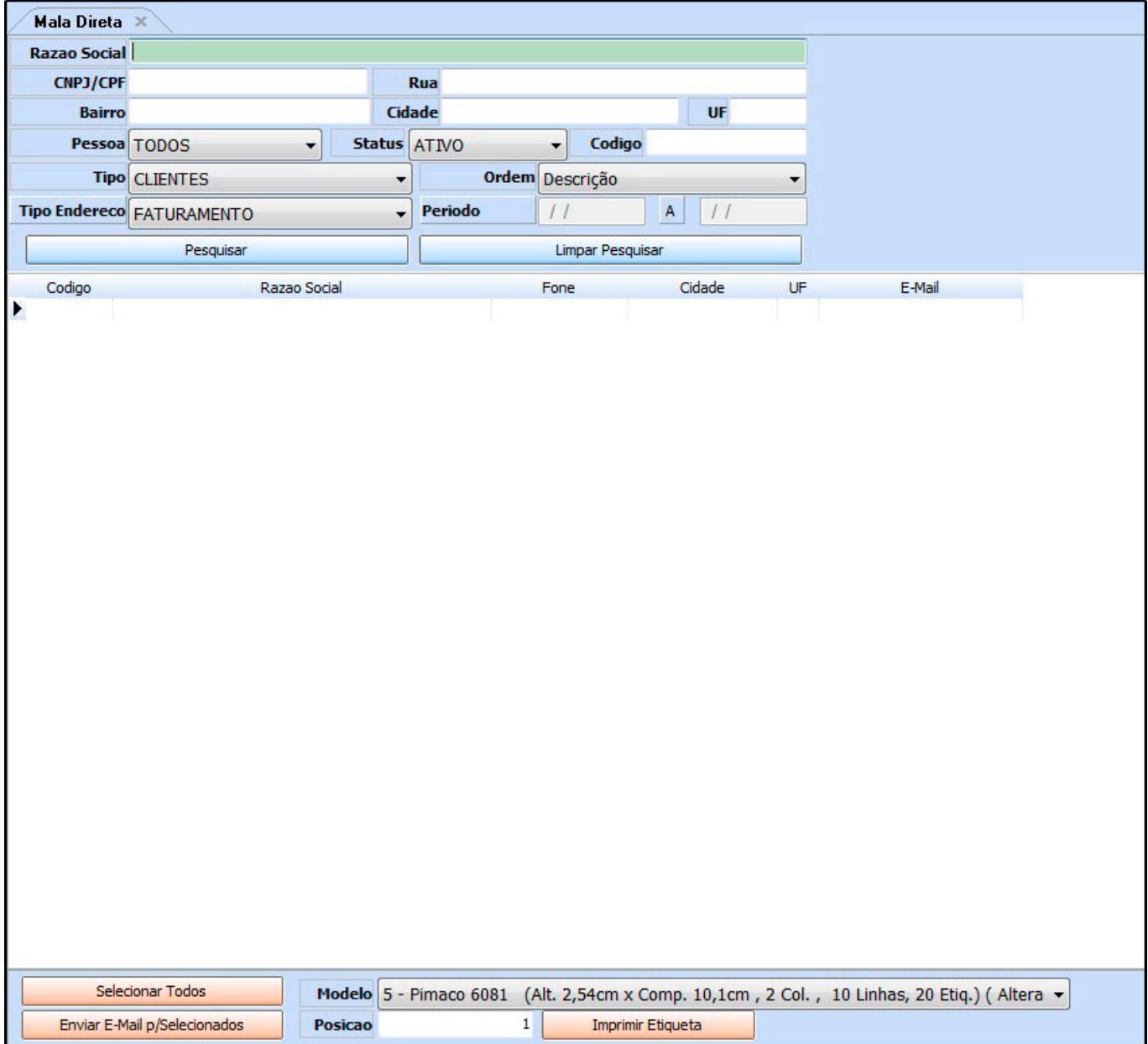

*Razão Social:* Caso queira, é possível digitar e filtrar a razão social cadastrada;

*CNPJ/CPF:* Caso queira, é possível digitar e filtrar o CNPJ/CPF cadastrado;

*Rua:* Caso queira, é possível digitar e filtrar a rua cadastrada;

*Bairro:* Caso queira, é possível digitar e filtrar o bairro cadastrado;

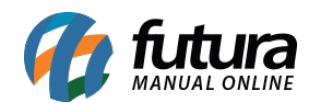

*Cidade:* Caso queira, é possível digitar e filtrar a cidade cadastrada;

*UF:* Caso queira, é possível digitar e filtrar pela UF cadastrada;

*Pessoa:* Também é possível filtrar pelo tipo de pessoa cadastrada, sendo: Física, Jurídica ou Todas;

*Status:* Defina o status do cadastro, sendo: Inativo, Ativo ou Todos;

*Código:* Caso queira, é possível digitar e filtrar pelo código do cadastro;

**Tipo:** Defina para qual o tipo se deseja imprimir as etiquetas de mala direta, sendo eles: Clientes, Fornecedores, Representantes ou Vendas;

*Ordem:* Defina a ordem em que os cadastros aparecerão no momento da pesquisa;

*Tipo Endereço:* Defina o tipo do endereço que deverá aparecer na etiqueta, sendo eles: Faturamento, Cobrança ou Entrega;

*Período:* Este campo é utilizado apenas para o tipo Vendas, trazendo todos os cadastros de vendas referente a este período;

Após definir os filtros necessários, clique em *Pesquisar* para o sistema trazer os cadastros de acordo com os filtros para imprimir os modelos de layout de etiqueta de mala direta;

*Modelo:* Existem oito modelos já criados no sistema para a impressão de etiquetas, conforme mostra as imagens abaixo*:*

1 – Pimaco A6080 (Alt. 2,5 cm x Comp. 6,5cm, 3 Col. , 10Linhas, 30 Etiq.);

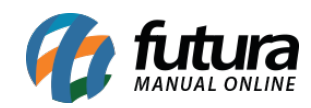

### **EMPRESA TESTE 3**

RUA MAICON DIAS, 23

**MOLON PIRACICABA** 

#### $SP$ 00000-000

2 – Pimaco 6288 (Alt. 10,6cm x Comp. 13,8cm. , 2 Col. , 2 Linhas, 4 Etiq.);

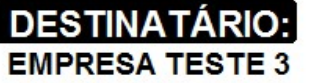

RUA MAICON DIAS, 23

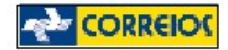

**MOLON** PIRACICABA / SP 00000-000

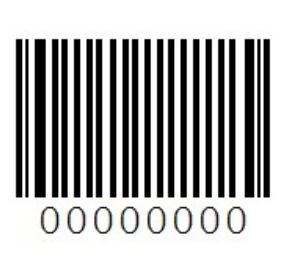

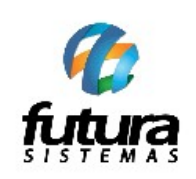

Remetente: **EMPRESA TESTE LTDA** RUA: DAS CASAS, 666 -**LUZ AZUL** SAO SEBASTIAO DA GRAMA/SP 13457-158

CASO O ENVELOPE APRESENTE SINAIS DE VIOLAÇÃO, RECUSE O RECEBIMENTO

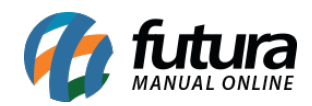

3 – Pimaco 6081 ( Alt. 2,54cm x Comp. 10,1cm, 2 Col. , 10 Linhas, 20 Etiq.);

#### **EMPRESA TESTE 3**

RUA MAICON DIAS, 23 **BAIRRO: MOLON CIDADE: PIRACICABA** 

CEP: 00000-000  $SP$  $UF:$ 

4 – Pimaco 351 (Alt. 2,5cm x Comp. 6,5cm , 3 col. , 10 Linhas, 30 Etq.);

#### **EMPRESA TESTE 3**

 $(19)$  3456-2130

**MARIA DIAS** 

5 – Pimaco 6081 (Alt. 2,54cm x Comp. 10,1cm , 2 Col. , 10 Linhas, 20 Etq.) (Alterada);

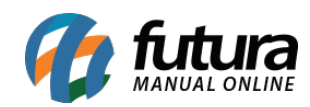

#### **EMPRESA TESTE 3**

**CONTATO: MARIA DIAS** TELEFONE: (19) 3456-2130

6 – Pimaco 6184 (Alt. 8,4cm x Comp. 10,1cm, 2 Col., 3 Linhas, 6 Etiq.);

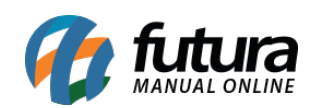

### **DESTINATÁRIO:**

**EMPRESA TESTE 3** Fone: (19) -3456-2130 RUA MAICON DIAS, 23

**MOLON** PIRACICABA / SP 00000-000

**EMPRESA TESTE LTDA**  $(00)$  0000-0000 DAS CASAS 666 **LUZ AZUL** 13457158 SAO SEBASTIAO DA GRAMA/SP

7 – Pimaco 6288 (Alt. 10,6cm x Comp. 13,8cm , 2 Col. , 2 Linhas, 4 Etiq. ) (Alterada);

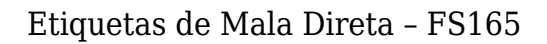

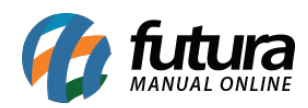

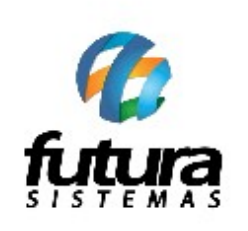

Remetente: **EMPRESA TESTE LTDA** RUA: DAS CASAS, 666 -**LUZ AZUL** SAO SEBASTIAO DA GRAMA/SP 13457-158

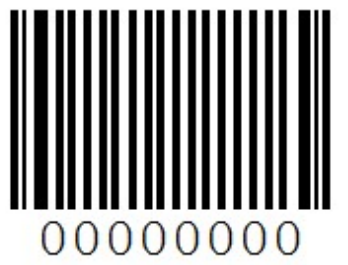

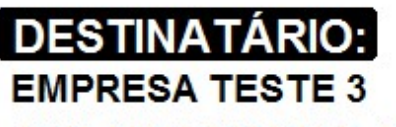

RUA MAICON DIAS, 23

**MOLON** PIRACICABA / SP 00000-000

CASO O ENVELOPE APRESENTE SINAIS DE VIOLAÇÃO, RECUSE O RECEBIMENTO

8 – Argox (Alt. 10cm x Comp. 14,5cm, 1 Col);

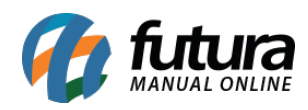

# $ID<sub>21</sub>$ **EMPRESA TESTE 3** RUA MAICON DIAS, 23

## **MOLON** PIRACICABA / SP 00000-000

*Posição:* Este campo é utilizado para definir a posição em que as etiquetas deverão sair na impressão;

#### *Botões*

*Limpar Pesquisa:* Este botão é utilizado para limpar a pesquisa, começando assim uma nova pesquisa.

*Selecionar Todas:* Este botão é utilizado para possibilitar a seleção de todos os cadastros filtrados de uma única vez;

*Enviar e-mail p/ selecionados:* Este botão é utilizado para enviar e-mails através de uma ferramenta terceirizada, como por exemplo: Outlook.